## JUNTA DE ANDALUCIA

## CONSEJERÍA DE EDUCACIÓN I.E.S. "Torre de los Herberos" **NORMAS DE UTILIZACIÓN**

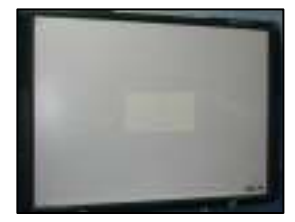

Para su correcta utilización hay que tener en cuenta los siguientes apartados:

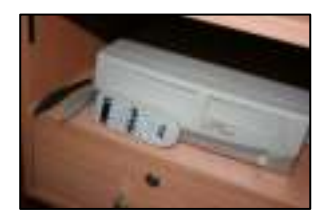

1.- Abrir el cajón de la mesa del profesor/a, allí encontraremos el mando a distancia para el video proyector de la pizarra, el ordenador y dos lápices (gris oscuro para el profesor/a y gris claro para el alumno/a).

2.- Una vez encendido el ordenador y elegido el sistema operativo para iniciar, la pizarra funcionará como un video proyector, si queremos interactuar con la pizarra es necesario ejecutar la aplicación **ActivInspire** que se encuentra en el escritorio o en la ruta:

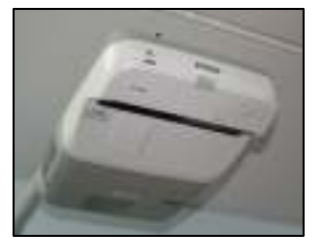

**Aplicaciones**..... **Educación**...**Otras Aplicaciones**...... **ActivInspire**.

*(Existen distintos manuales y videos del programa en esta misma sección)* 

3.- Una vez concluida la sesión, es necesario apagar el ordenador, el video proyector, recoger el mando a distancia, los lápices y colocarlos en el cajón de la mesa y cerrarla con la llave.

4.- La pizarras son de uso exclusivo de los alumnos de la ESO, no obstante salvo casos excepcionales se podrá disponer de su uso para otros alumnos de otros niveles siempre que este suficientemente justificado, exista autorización previa por parte del Vicedirector y el aula quede disponible.

5.- Cualquier incidencia que se registre tanto en las pizarras, como en el ordenador, como en los ultraportátiles del profesorado o del alumnado comunicarlo al Vicedirector.

Gracias por vuestra colaboración

La dirección

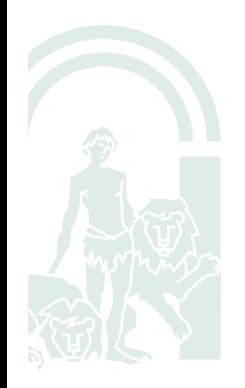